# **SSATELLITE 2023**

## Exhibitor / Sponsor Event Networking Guide

## Accessing your Account

All you need to access your account is for your email address to be registered with the event, besides that, just follow the steps below.

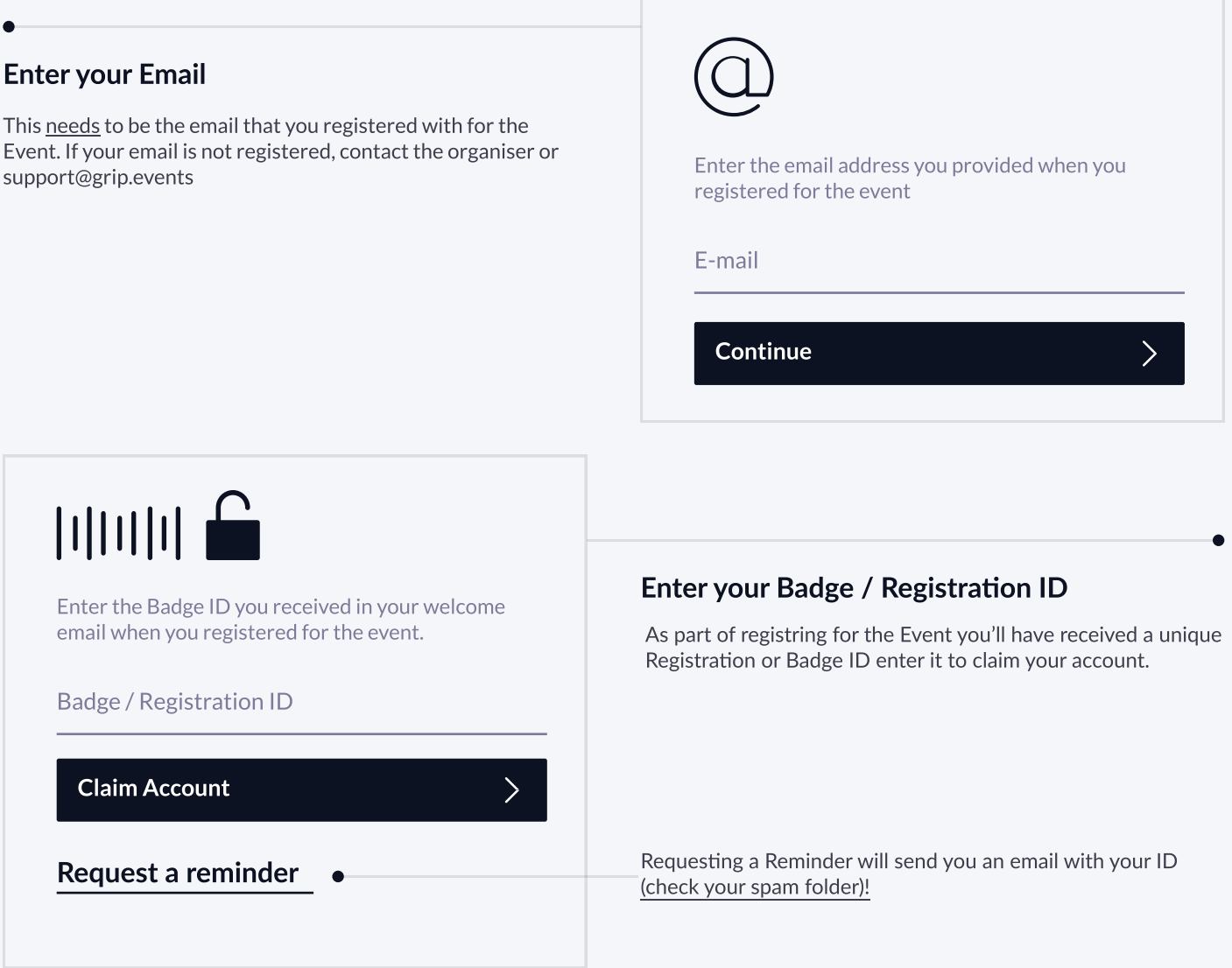

You'll use this password moving forward to access your account on Grip. You can always reset it in case you forget it.

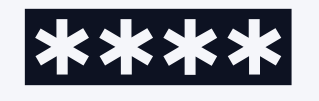

**Create a Password**<br>
Please create a password for your account and use<br>
this password the next time you log in.

 $\left\langle \right\rangle$ 

Password

Login

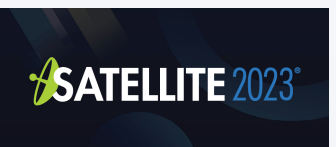

# Teams (Exhibitor & Sponsor Portal)

Teams is a criticial element of the platform for exhibitors and sponsors. This page explains how to access it and some of its key features.

### Home Notifications Profile Teams Search Go to the Teams Tab

#### Creating your Team

If you're the first person from your Company signing in you'll be presented with the option to "Create a Team". Enter your Company Name and review your colleagues under. This is very important if you want to take advance of the features outlined below.

#### Powerful functionality for your Company

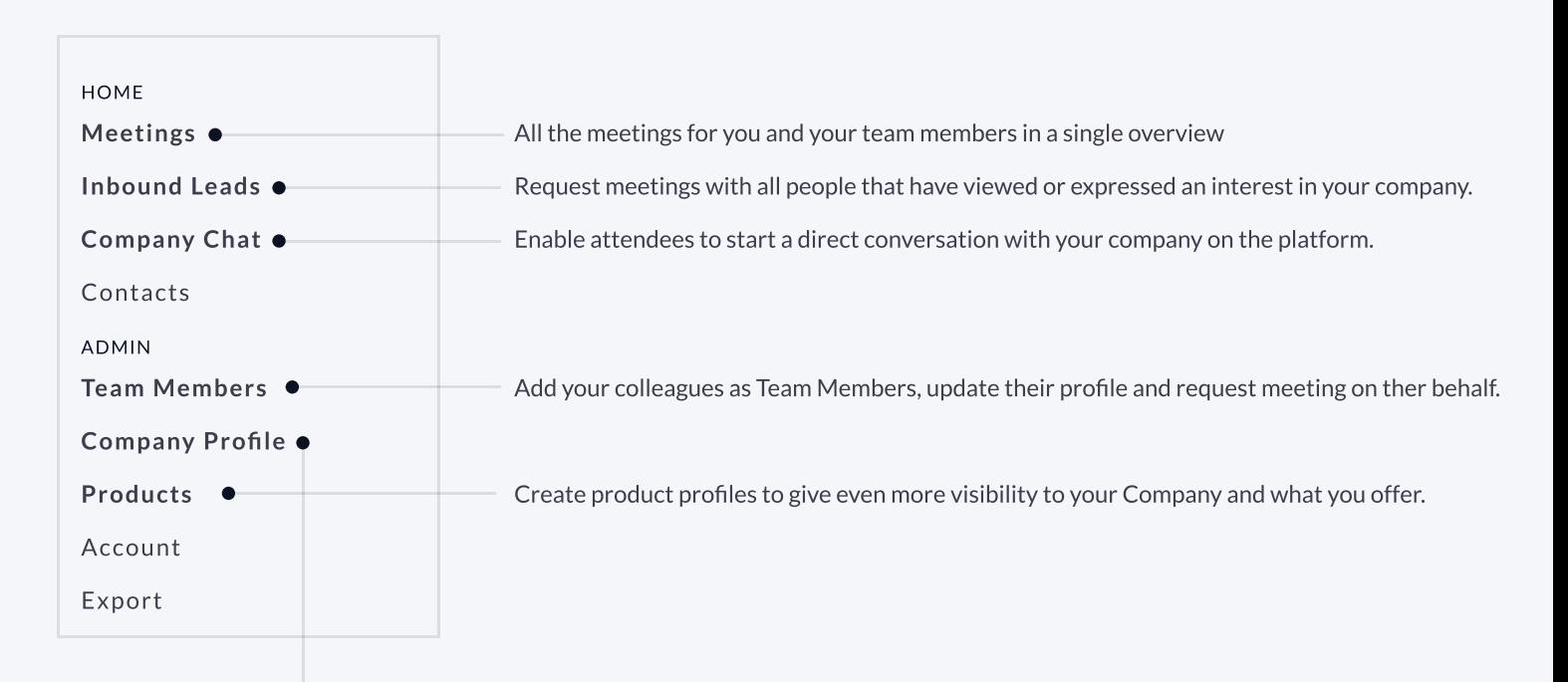

#### Edit the Company Profile

It is critical that your company profile looks as great as it can be, add images a description and event specific metadata to make it appear across the platform as frequently as possible.

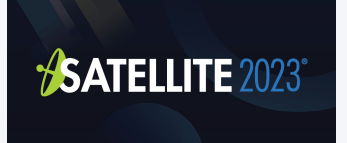

## Company Profiles

Company Booth Profiles bring plenty of opportunities for companies to showcase their unique capabilities and products in a single overview. Simple to set up and easy for attendees to explore.

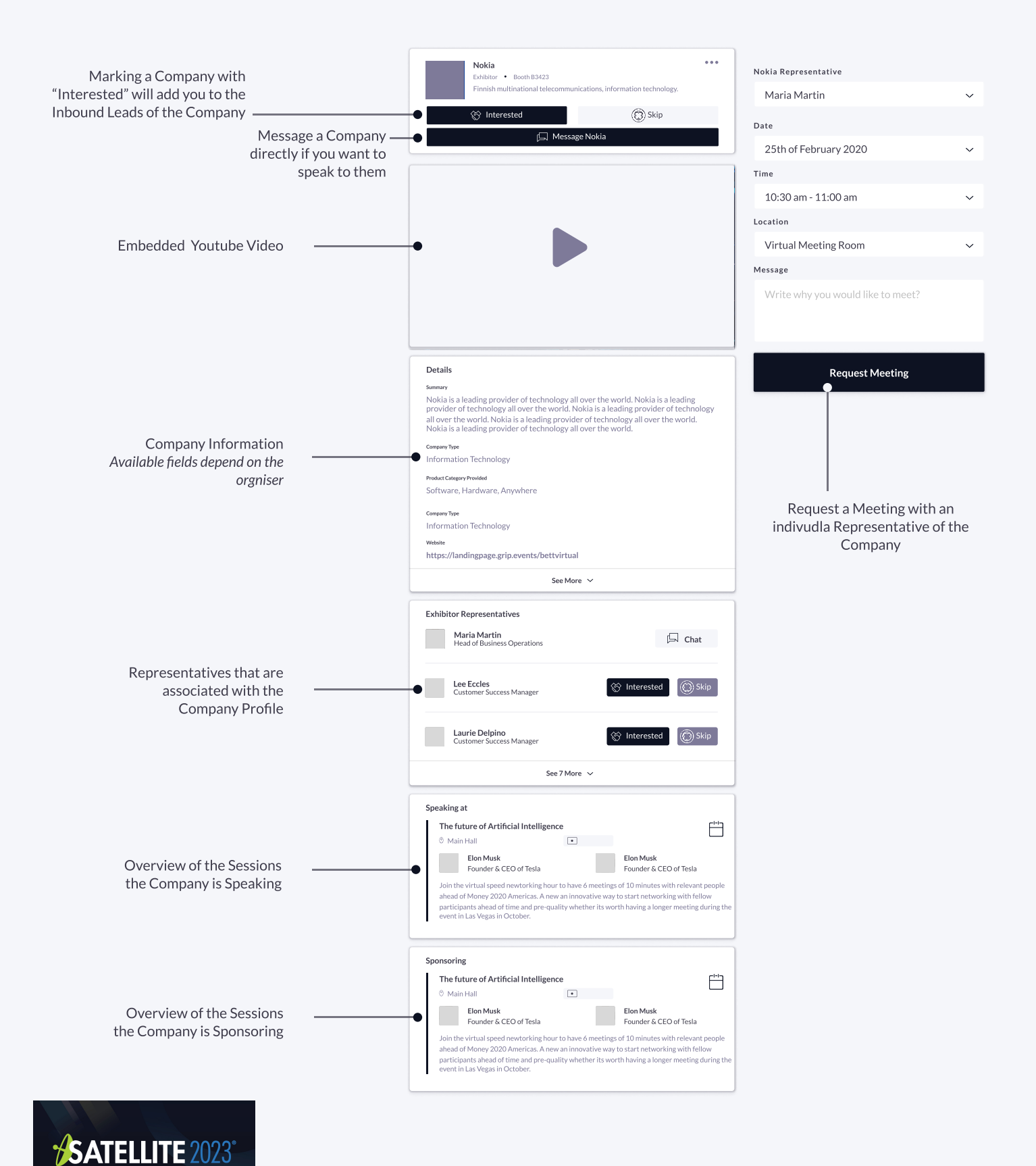

## Networking

Connections and Meetings are a core element of a succesfull event experience. We've made this as easy as possible distilling it down to just 4 simple steps to get a calendar full of meetings:

#### Request MEETING DETAILS Get recommendations, search and scroll throught lists to request meetings for a time and date that Date works for you. 25th of February 2020  $\checkmark$ Time 10:30 am - 11:00 am Accept Location Virtual Meeting Room Receive incoming meeting requests via notifications or in your email and accept them to have them Message synced to your personal calendar. Write why you would like to meet? Join Request Meeting Virtual Meetings can be joined 5 minutes before the scheduled start time. You can join the meeting from your email or the platform by clicking: Open Virtual Meeting Room Recommended for you Daria Danilina .<br>Dondon UK - Booth 232 Summer Associate at Balderton Capital, MBA at London Business School, formerly Dropbox & HSBC Meet Interested Skip Rate  $\bullet$ Give anonymous feedback on your meeting with Potential Handshak John is interested in meeting you "Good", "Bad" or "Didn't Happen" and give a reason Looking to meet for your rating to qualify your post-event follow-ups. Looking to meet<br>Venture Capital, Automative Industry, Government Service Providers and<br>Software Developers Interested In Artificial Intelligence, Multi Agent Systems and Natural Language Processing Common Connections Steffan Ellay, John Doe and Pablo Fernandez PRO TIP Common Industry Daria also works in Computer Software To get the best recommendations of people to meet and increase the chances that people accept your meetings one element is absolutely crucial: Common connections complete your profile! Add a profile image, fill out your summary and select your preferences in the event-specific questions.

Besides being able to request meetings, mark people with "interested" or "skip". If someone is also interested in you, chat with them and grow your network!

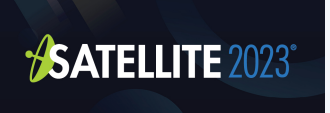